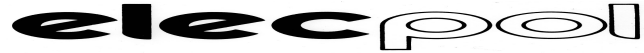

## **INSTRUKCJA OBSŁUGI**  GALWANOSTYMULATORA Zimmer

# GALVA 5

Sebastian Kocoł VI-08

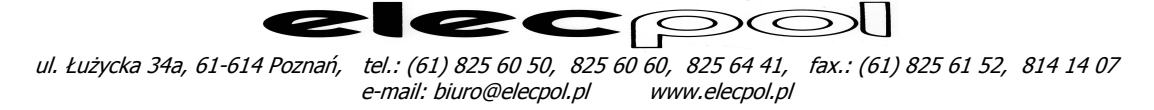

#### **elementy obsługi:**

**przód aparatu:** 

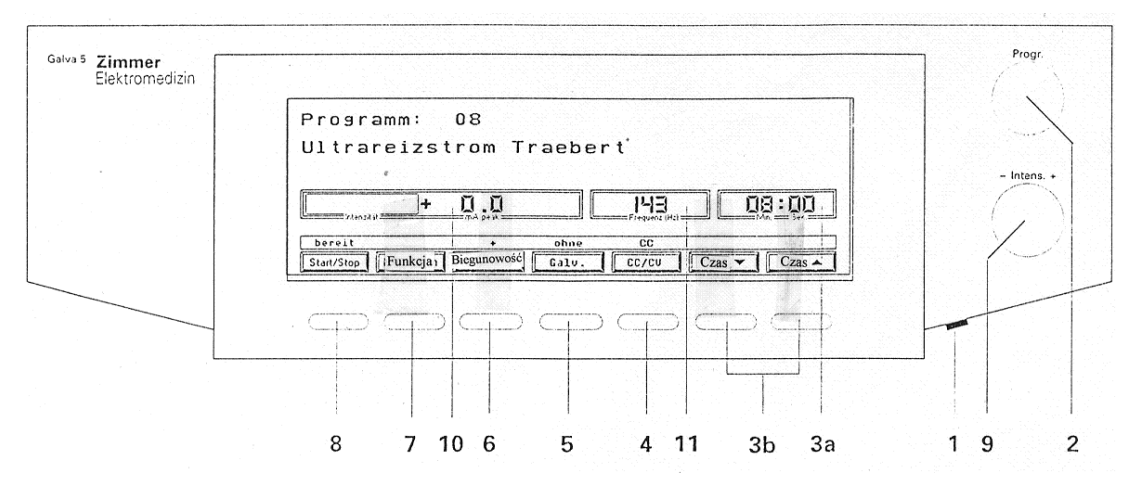

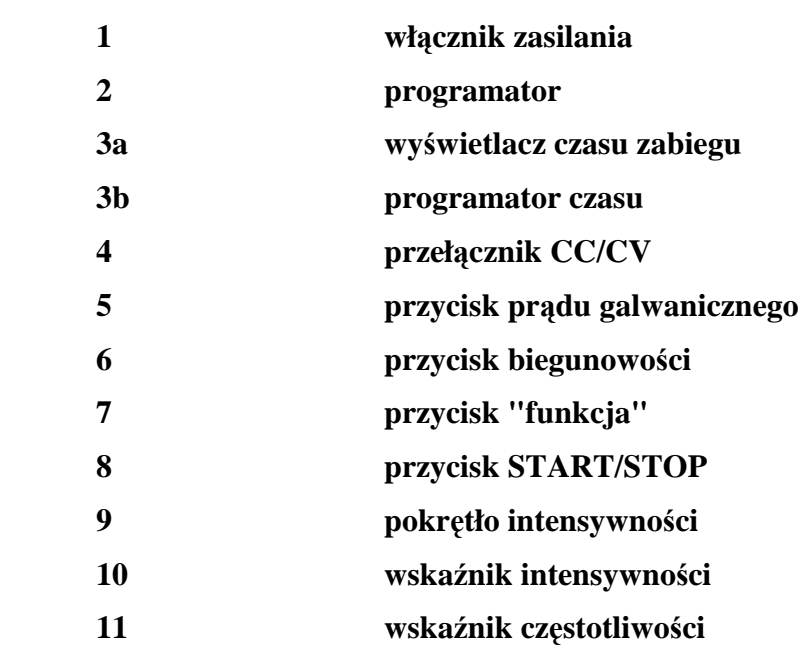

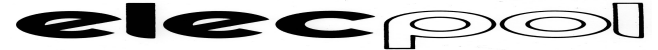

**tył aparatu:** 

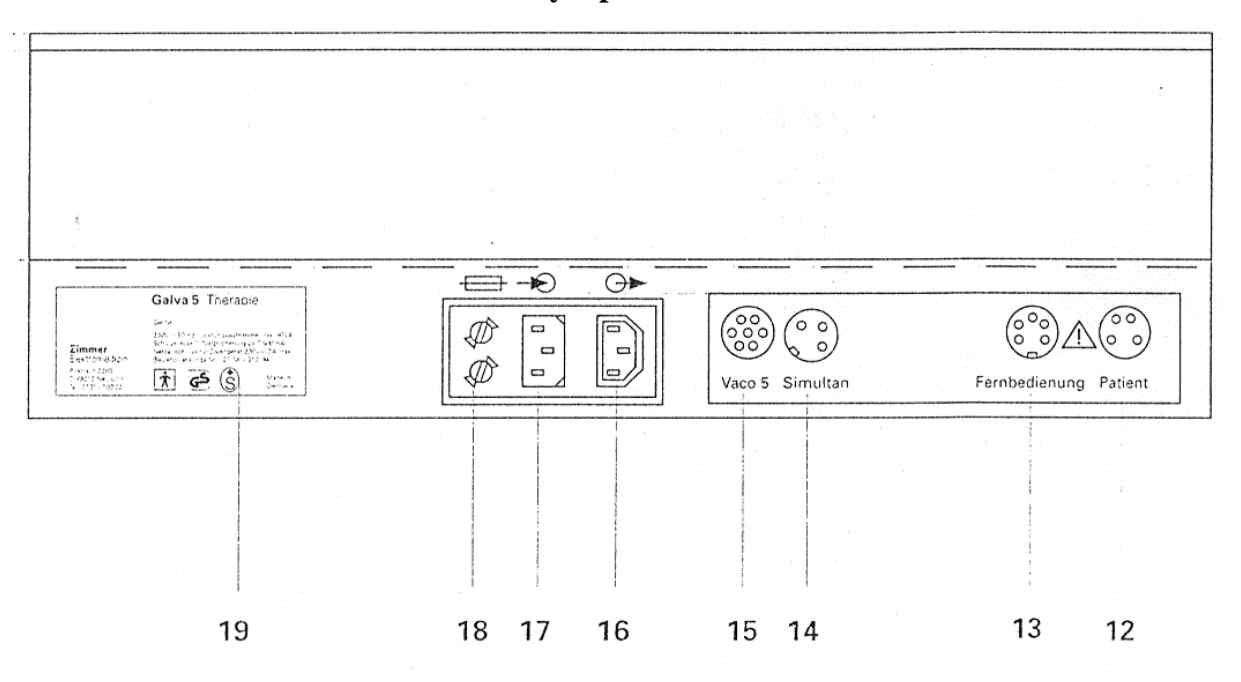

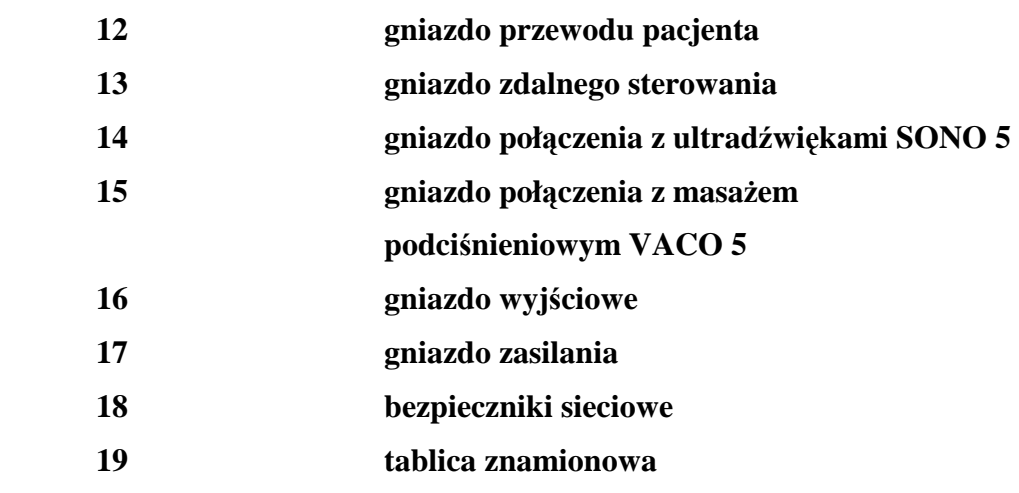

### **I. KRÓTKIE WPROWADZENIE DO URUCHOMIENIA APARATU**

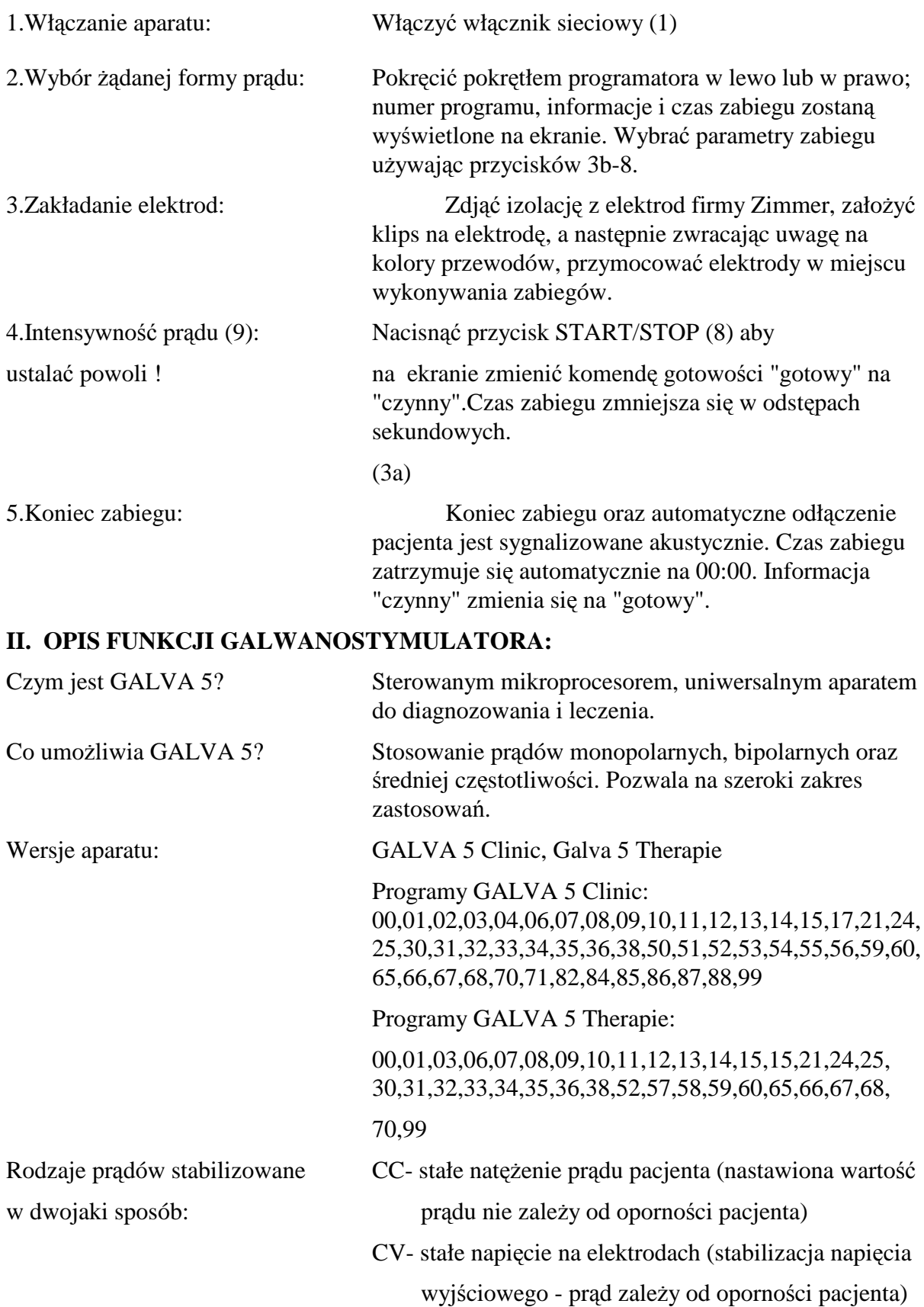

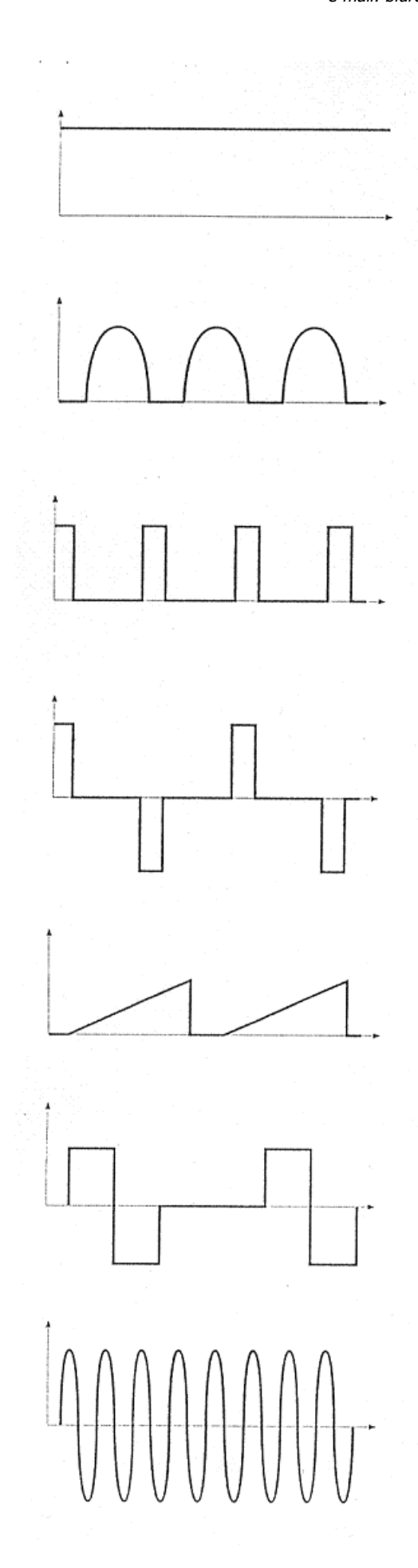

Prad stały (galwaniczny) program nr 00 CC: 0-20 mA, CV: 0-50 mA program nr 88 CC: 0-80 mA, CV: 0-80 mA

Sinusoida półfalowa: np. DF 100 Hz, MF 50 Hz prad wyjściowy 0-20 mA

Prostokatny monopolarny: Czas impulsu: od 20 ms do 1 s czas przerwy: od 500 ms do 10 s Prad wyjściowy 0-50 mA

Prostokatny alternatywny czas impulsu: od 20 ms do 1 s czas przerwy: od 500 ms do 10 s prąd wyjściowy 0-50 mA

#### Trójkątny

czas impulsu: od 500 ms do 1 s czas przerwy: od 500 ms do 10 s prąd wyjściowy 0-50 mA

Prostokątny bipolarny czas impulsu: 100 ms do 1 s czas przerwy: 500 ms do 10 s prąd wyjściowy 0-50 mA

Średnia częstotliwość prąd wyjściowy 0-100 mA

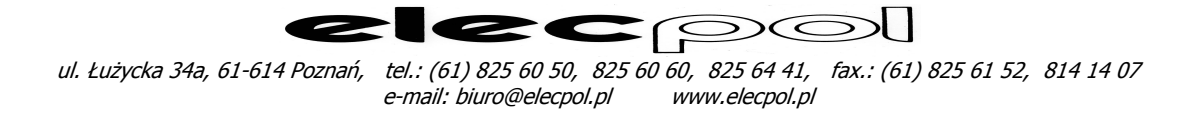

Można dodawać jako prąd bazowy prąd galwaniczny w ilości 20% lub 50% wartości całego prądu, wówczas prąd maksymalny przy 20% DC obniżony jest do 80 mA eff, a przy dodaniu 50% DC Imax obniżony do 60 mA eff

#### **III. OPIS URZĄDZENIA**

#### **Elementy obsługi: Funkcje:**

(1) Włącznik Włącza aparat. Akustyczny sygnał potwierdza tryb pracy aparatu. Po chwili na wyświetlaczu pojawia się informacja:

![](_page_5_Picture_6.jpeg)

![](_page_5_Picture_196.jpeg)

![](_page_6_Picture_232.jpeg)

![](_page_7_Picture_0.jpeg)

![](_page_7_Picture_238.jpeg)

![](_page_8_Picture_0.jpeg)

![](_page_8_Picture_276.jpeg)

![](_page_9_Picture_170.jpeg)

#### **V. ELEMENTY OBSŁUGI - TYŁ URZĄDZENIA**

![](_page_9_Picture_171.jpeg)

#### **VI. USTAWIANIE PARAMETRÓW POCZĄTKOWYCH**

 Zmiany początkowych parametrów pracy aparatu są możliwe tylko bezpośrednio po jego włączeniu. Po włączeniu uruchamia się test wewnętrzny i po około 5 sekundach urządzenie jest gotowe do pracy.

1.Ustawianie parametrów Nacisnąć przycisk "funkcja". Po sygnale dźwiękowym wyświetlona zostanie następująca informacja: (w aktualnie ustawionym języku)

![](_page_9_Picture_172.jpeg)

![](_page_10_Picture_0.jpeg)

2.Koniec ustawiania parametrów Nacisnąć przycisk "koniec" lub pokręcić pokrętłem INTENS, następuje wyjście z trybu ustawiania parametrów bez ich zapamiętania. Ustawione w ten sposób parametry pozostają aktualne do wyłączenia aparatu.

Po informacji "koniec" wyświetlana jest nakładka:

![](_page_10_Picture_171.jpeg)

 Powyższa nakładka informacyjna jest wyświetlana przez 1 sekundę, po czym wyświetlacz przyjmuje formę taką samą jak po włączeniu aparatu.

![](_page_10_Picture_172.jpeg)

![](_page_11_Picture_0.jpeg)

 przed ostatnim parametrem (Informacje) jest możliwość przejścia do drugiej tabeli zmiany parametrów ( przycisk  $\downarrow$  )

- kontrast regulacja kontrastu ekranu: - krótki wskaźnik - niski kontrast - długi wskaźnik - wysoki kontrast
- głośność sygnału regulacja głośności od min do max.
- ton regulacja barwy sygnału - automatyczna zmiana możliwość ustawienia długości cyklu od 17 sek do 116. polaryzacji

4.Zapamiętywanie zmian Naciśnięcie przycisku "pamięć" powoduje zapamiętanie wprowadzonych zmian w ustawieniach począ tkowych. Potwierdzone jest to sygnałem dźwiękowym

nacisnąc przycisk "pamięć"; wyświetlone zostanie:

![](_page_11_Picture_128.jpeg)

5.Powrót do ustawień Naciśnięcie przycisku "standard" powoduje powrót standardowych do ustawień standardowych (ustalonych przez producenta)

![](_page_12_Picture_0.jpeg)

#### **VII. ZMIANA PIERWOTNYCH PARAMETRÓW PROGRAMÓW ZABIEGOWYCH**

GALVA 5 oferuje możliwość swobodnej modyfikacji parametrów prądów zabiegowych, zgodnie z indywidualnymi kryteriami oraz możliwość zapisania ich w pamięci przy użyciu przycisku "funkcja". Aparat posiada 20 miejsc w pamięci pod numerami od S00 do S19 Programy "własne" są osiągalne w ustawieniu programatora pomiędzy programami stałymi nr 00 i 99.

1.Obsługa "menu" form prądu 1.1.Przy pomocy programatora wybrać żądaną formę prądu

![](_page_12_Picture_123.jpeg)

 Nacisnąć przycisk "funkcja": po krótkim sygnale dźwiękowym zostanie wyświetlone:

![](_page_12_Picture_124.jpeg)

 Graficzny wykres na wyświetlaczu pokazuje czas trwania grupy oraz formę prądu z czasem impulsu i czasem przerwy.

 Proszę uważać: graficzny wykres nie ma żadnego powiązania z funkcją oscyloskopu.

![](_page_13_Picture_188.jpeg)

![](_page_13_Picture_189.jpeg)

![](_page_14_Picture_195.jpeg)

![](_page_15_Picture_0.jpeg)

![](_page_15_Figure_2.jpeg)

![](_page_15_Figure_3.jpeg)

 Przyciskiem "funkcja" wybrać parametr, który chcemy zmienić. Za pomocą pokrętła programatora można wprowadzać pożądane zmiany - w zakresie określonym powyżej.

4.Zapamiętywanie nowych Za pomocą przycisku "funkcja" przejść do ostatniego parametrów punktu "menu". Na wyświetlaczu podświetlona zostaje komenda "pamięć".

> Aparat proponuje zapisać program o zmienionych parametrach w pierwsze wolne miejsce:

![](_page_15_Picture_136.jpeg)

 Miejsca wolne w pamięci oznaczone są tekstem "wolny" Wyboru odpowiedniej pozycji dokonuje się przez naciskanie przycisków ze strzałką w górę lub w dół.

4.1.Wychodzenie z trybu wpisywania do pamięci

![](_page_16_Picture_219.jpeg)

![](_page_16_Picture_220.jpeg)

![](_page_17_Picture_0.jpeg)

![](_page_17_Picture_177.jpeg)

#### Wyjaśnienie znaków:

![](_page_17_Figure_4.jpeg)

**XI. Czyszczenie obudowy** Obudowę można czyścić ogólnodostępnymi środkami przeznaczonymi do czyszczenia szkła i powierzchni lakierowanych. Do czyszczenia ekranu oraz przyłączy przewodów pacjenta używać roztworu spirytusu (30 - 50%).

**XII Używanie elektrod** W aparacie GALVA 5 można stosować wszystkie **i czyszczenie powszechnie stosowane w elektroterapii elektrody.**  Firma Zimmer poleca elektrody jednorazowe swej produkcji.

**XIII. Wyposażenie aparatu** Aparatu używać tylko z oryginalnym wyposażeniem, które zapewnia pełne bezpieczeństwo pacjenta i personelu.

> Razem z aparatem są dostarczane: 1 kabel sieciowy

- 1 przewód pacjenta z przyłączami
- 1 para zapasowych przyłączy elektrod
- 1 instrukcja obsługi
- 1 komplet elektrod jednorazowych

 Lista wyposażenia dodatkowego - na życzenie: Art.Nr. 0087 Elektrody jednorazowe małe 150 par 0088 Elektrody jednorazowe średnie 100 par 0089 Elektrody jednorazowe duże 50 par 1339 Elektroda do palpacji 1369 Elektroda uszna z przewodem 1368 Wkłady do elektrody usznej - 5 sztuk 1373 Elektroda punktowa 1374 Przewód do elektrody punktowej 0025 Opaska gumowa do mocowania elektrod 60 cm 0026 Opaska gumowa do mocowania elektrod 120 cm 0038 Elektroda płytowa 9 x 12 cm z czystej cyny 0066 Błony do jontoforezy 1000 szt. 18 x 12 cm 1350 Elektroda gumowa 5 x 5 cm 1735 Podkład do elektrody 5 x 5 cm 1324 Elektroda gumowa 5 x 10 cm 1738 Podkład do elektrody 5 x 10 cm 0054 Kabel S5 do terapii łącznej z SONO 5 **XIV. Zabiegi kombinowane** Aparatu GALVA 5 można używać jednocześnie z ultradźwiękami firmy Zimmer typu SONO 5. W celu podłączenia aparatu GALVA 5 z SONO 5 należy użyć przewodu S5, mocując go do gniazd oznaczonych "Simultan" w obu aparatach. Stabilizację prądu przy terapii łącznej należy ustawić przyciskiem CC/CV na pozycję CV-Sim. **XV. Kontrola przewodów** Wyświetlenie poniższej nakładki oznacza przerwanie obwodu pacjenta. Możliwe przyczyny: - zabrudzenie przyłączy elektrod

- uszkodzenie mechaniczne przewodu pacjenta

![](_page_18_Picture_3.jpeg)

 Po sprawdzeniu i usunięciu przerwy wystarczy wcisnąć lub pokręcić jakikolwiek manipulator, aby skasować tę informację. Zabieg można kontynuować regulując ponownie intensywność.

![](_page_19_Picture_177.jpeg)

**XVII. Test wewnętrzy** Urządzenie posiada automatyczny test wewnętrzny. Każdorazowe włączenie sieci powoduje automatyczne testowanie aparatu, o czym świadczy informacja na ekranie. W przypadku uszkodzenia urządzenia, aparat odłącza pacjenta i wyświetla nakładkę informującą aby wezwać serwis techniczny. Należy wówczas aparat wyłączyć z sieci, odczekać około 5 sekund i ponownie włączyć. W przypadku ponownego pojawienia się na ekranie tej samej informacji, urządzenie wyłączyć i powiadomić serwis firmy Zimmer.

Serwis : Elecpol Lupa Migaj Sp.j. Ul. Łużycka 34 a 61-614 Poznań Tel. 61)825-60-60, fax 61)825-61-52 www.elecpol.pl , biuro@elecpol.pl